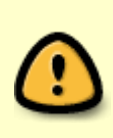

Dieser Artikel ist veraltet! Seit September 2019 findet Ihr unter **Projekte** → **Cubietruck** → **Neuauflage #3** [oder hier](https://www.von-thuelen.de/doku.php/wiki/projekte/cubietruck/cubietruck_debian_stretch) eine komplett überabeitet Anleitung.

# **Cubietruck als headless Video Disk Recorder (VDR)**

# **Installation von GNU Debian 8.x aka Jessie auf dem Cubietruck (ARMv7 AllWinner A20)**

### **Quellen**

- 1. <https://wiki.debian.org/InstallingDebianOn/Allwinner>
- 2. [http://ftp.uk.debian.org/debian/dists/jessie/main/installer-armhf/current/images/netboot/SD-card](http://ftp.uk.debian.org/debian/dists/jessie/main/installer-armhf/current/images/netboot/SD-card-images/) [-images/](http://ftp.uk.debian.org/debian/dists/jessie/main/installer-armhf/current/images/netboot/SD-card-images/)
- 3. <https://www.debinux.de/2014/12/debian-basics-mit-systemd/>
- 4. <https://e-tobi.net/blog/2015/09/13/vdr-pakete-fur-raspberrypi>
- 5. <http://www.milaw.biz/wiki/arch/cubietruck> Pimp my CubieTruck
- 6. <https://docs.armbian.com/>

# **Debian 8.x Jessie Installation**

Installation wie in [1] beschrieben durchführen.

```
wget http://ftp.uk.debian.org/debian/dists/jessie/main/installer-
armhf/current/images/netboot/SD-card-images/firmware.Cubietruck.img.gz
wget http://ftp.uk.debian.org/debian/dists/jessie/main/installer-
armhf/current/images/netboot/SD-card-images/partition.img.gz
zcat firmware.Cubietruck.img.gz partition.img.gz > /dev/sde
```
- Serielles Kabel (FTDI-Kabel) anschließen um die folgenden Schritte auf der Konsole beobachten zu können
- sudo minicom -b 115200 -o -D /dev/ttyUSB0
- Cubietruck mit der neu erstellten SD-Karte booten
- Installation nach [1] fortführen
- Reboot

# **Konfiguration des Grundsystems**

```
#login als root via serieller Konsole
apt-get update
apt-get upgrade
apt-get install mc apt-transport-https ntpdate sudo
dpkg-reconfigure locales
 [ * ] de DE.UTF-8
[*] en GB.UTF-8
#
#
nano /etc/fstab
#
# /etc/fstab: static file system information.
#
# Use 'blkid' to print the universally unique identifier for a
# device; this may be used with UUID= as a more robust way to name devices
# that works even if disks are added and removed. See fstab(5).
#
# <file system> <mount point> <type> <options> <dump> <pass>
# / was on /dev/mmcblk0p2 during installation
UUID=855ca3a0-0307-45e5-8ac7-020275c8801f / ext4
errors=remount-ro 0 1
# /boot was on /dev/mmcblk0p1 during installation
UUID=42146a70-75a6-4ee7-b315-ffad2d408385 /boot ext2 defaults
\Theta# swap was on /dev/mmcblk0p5 during installation
UUID=2f3771cc-68e2-4e44-a97d-6fe99eea34f0 none swap sw
0 0
#
UUID=afeb5bfa-bf16-42f0-a8d0-8f57619746a8 /mnt/sdal ext4 defaults 1\;1\;#
#
#
cd /home/
mv christoph __christoph
ln -s /mnt/sda1/christoph christoph
```
# **Netzwerkkonfiguration**

```
nano /etc/systemd/resolved.conf
[Resolve]
DNS=192.168.100.1
#
ln -sf /run/systemd/resolve/resolv.conf /etc/resolv.conf
#
```

```
# falls ''systemd-resolved'' schon läuft:
systemctl restart systemd-resolved.service
#
# sonst:
systemctl enable systemd-resolved.service
systemctl start systemd-resolved.service
#
# nach [3]
nano /etc/systemd/network/eth0.network
#
[Match]
Name=eth0
[Network]
Address=192.168.100.3/24
Gateway=192.168.100.1
DNS=192.168.100.1
#
# LAN Schnittstelle abschalten:
ifdown eth0
#
cp /etc/network/{interfaces,interfaces bak}
cat /dev/null > /etc/network/interfaces
update-rc.d networking remove
systemctl enable systemd-networkd.service
systemctl start systemd-networkd.service
#
# Login für den Benutzer ''root'' via SSH ermöglichen:
nano /etc/ssh/sshd_config
...
PermitRootLogin without-password -> PermitRootLogin yes
...
#
```
### **Zeitserver**

```
echo "NTPDATE_USE_NTP_CONF=no" > /etc/default/ntpdate
echo "NTPSERVERS=\"192.168.100.1\"" >> /etc/default/ntpdate
echo "NTPOPTIONS=\"\"" >> /etc/default/ntpdate
```
## **Sundtek DVB-C Tuner**

### **Installation**

```
ssh -l root <VDR-IP>
cd /root
wget http://www.sundtek.de/media/sundtek_netinst.sh
chmod +x sundtek_netinst.sh
```
./sundtek\_netinst.sh /opt/bin/mediaclient --dtvtransfermode=bulk -d /dev/dvb/adapter0/frontend0 *# Reconnect Tuner #1* /opt/bin/mediaclient --dtvtransfermode=bulk -d /dev/dvb/adapter1/frontend0 *# Reconnect Tuner #2 # # VDR erneut starten wenn DVB-Tuner Treiber geladen sind:* echo "device attach=service vdr restart" >> /etc/sundtek.conf

# **VDR**

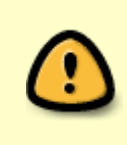

Auf keinen Fall die automatisch generierte Kanalkonfiguration (channels.conf für vdr) aus dem Kabel Deutschland Forum verwenden - die Parameter für die HD Sender der Öffentlich-Rechtlichen sind fehlerhaft und bringen den VDR regelmäßig zum Absturz (data stream broken → emergency exit).

```
echo "deb https://packages.e-tobi.net/vdr-experimental jessie base vdr-
multipatch" >> /etc/apt/sources.list
gpg --keyserver keyring.debian.org --recv-keys 041390BC
gpg --armor --export 041390BC | apt-key add -
apt-get update
apt-get install vdr vdr-plugin-streamdev-server vdr-plugin-vnsiserver
vdradmin-am vdr-plugin-epgsearch dvb-apps
#
# VDR und VDRadmin-am Dienst via sytemctl starten:
systemctl start vdr && systemctl start vdradmin-am
#
# VDR und VDRadmin-am Dienst via sytemctl stoppen:
systemctl stop vdr && systemctl stop vdradmin-am
#
```
### **Sendersuche**

```
sudo su
apt-get install w-scan
w scan -fc -c DE >> channels.conf
```
### **Konfiguration**

```
nano /etc/default/vdradmin-am
... ENABLED="1"
#
nano /etc/vdr/setup.conf
```

```
# automatische Kanalsuche abschalten:
UpdateChannels = \theta#
nano /etc/vdradmin-am/vdradmind.conf
LANG =LANGUAGE = Deutsch
VDR PORT = 6419#
nano /etc/vdr/conf.d/00-vdr.conf
[vdr]
#--video=/var/lib/video
--video=/mnt/sda1/video0
--config=/var/lib/vdr
--lib=/usr/lib/vdr/plugins
--record=/usr/lib/vdr/vdr-recordingaction
--epgfile=/var/cache/vdr/epg.data
--user=vdr
--grab=/tmp
--port=6419
--watchdog=60
#--lirc
#--vfat
#--shutdown=/usr/lib/vdr/vdr-shutdown.wrapper
#--userdump
#
#
nano /etc/default/vdr
#VDR_CHARSET_OVERRIDE=ISO-8859-9
#
```

```
vor und nach Aufnahmen ...
```

```
/etc/vdr/recording-hooks/R90.custom
```

```
case $1 in
     before)
         # do here whatever you would like to do right BEFORE
         # the recording $2 STARTS
         echo 1 > /sys/class/leds/blue\:ph21\:led1/brightness
         sudo telegram-cli -W -e "msg <EMPFÄNGER> \"VDR: Aufnahme $2
gestartet!\""
         ;;
     started)
         # do here whatever you would like to do right AFTER
         # the recording $2 STARTED
         ;;
     after)
```

```
 # do here whatever you would like to do right AFTER
         # the recording $2 ENDED
         echo 0 > /sys/class/leds/blue\:ph21\:led1/brightness
         chmod -R g+w $2/..
         sudo telegram-cli -W -e "msg <EMPFÄNGER> \"VDR: Aufnahme $2
beendet!\""
         ;;
     edited)
         # do here whatever you would like to do right AFTER
         # the recording $2 has been EDITED
         # $3 is the original recording
         ;;
     deleted)
         # do here whatever you would like to do right AFTER
         # the recording $2 has been DELETED
         ;;
esac
```
# **Radiorecorder Web GUI**

```
sudo su
apt-get install lighttpd streamripper at
systemctl status lighttpd
usermod -G vdr -a www-data
#chown -R www-data:www-data /var/www/html
#chmod -R 775 /var/www/html
# zuerst lighttpd installieren da sonst auf Grund von Abhängigkeiten evtl.
der apache2 Webserver installiert wird!
apt-get install php5-common php5-cgi php5
lighty-enable-mod fastcgi
lighty-enable-mod fastcgi-php
systemctl restart lighttpd
echo "<?php phpinfo(); ?>" >> /var/www/html/phpinfo.php
# Im Browser öffnen: http://<RASPBERRYPI-IP/phpinfo.php
# www-data aus /etc/at.deny entfernen
sed -i -e '/www-data/d' /etc/at.deny
cd ~
wget
https://netcologne.dl.sourceforge.net/project/radiorecwebgui/0.3.x/radioreco
rder_0.3.1.tar.gz
tar xfz radiorecorder_0.3.1.tar.gz
mkdir -p /var/www/html/radiorecorder
cp -R radiorecorder_0.3.1/* /var/www/html/radiorecorder/
#
echo
```

```
"NDR2;http://ndr-ndr2-niedersachsen.cast.addradio.de/ndr/ndr2/niedersachsen/
mp3/128/stream.mp3" > /var/www/html/radiorecorder/res/streams.txt
echo "NDR
Kultur;http://ndr-ndrkultur-live.cast.addradio.de/ndr/ndrkultur/live/mp3/128
/stream.mp3" > /var/www/html/radiorecorder/res/streams.txt
echo "NDR
Info;http://ndr-ndrinfo-niedersachsen.cast.addradio.de/ndr/ndrinfo/niedersac
hsen/mp3/128/stream.mp3" > /var/www/html/radiorecorder/res/streams.txt
echo "N-
Joy;http://ndr-njoy-live.cast.addradio.de/ndr/njoy/live/mp3/128/stream.mp3"
> /var/www/html/radiorecorder/res/streams.txt
echo "NDR
Blue;http://ndr-ndrblue-live.cast.addradio.de/ndr/ndrblue/live/mp3/128/strea
m.mp3" > /var/www/html/radiorecorder/res/streams.txt
echo "NDR
Plus;http://ndr-ndrplus-live.cast.addradio.de/ndr/ndrplus/live/mp3/128/strea
m.mp3" > /var/www/html/radiorecorder/res/streams.txt
#
chown -R www-data:www-data /var/www/html/
mkdir /mnt/video0/radiorecorder
chown -R vdr:vdr /mnt/video0/radiorecorder/
chmod -R g+w /mnt/video0/radiorecorder/
#
systemctl restart lighttpd
# Im Browser öffnen: http://<RASPBERRYPI-IP/
```
### **/var/www/html/radiorecorder/res/settings.php**

#### [settings.php](https://von-thuelen.de/doku.php/wiki/projekte/cubietruck/cubietruck_debian_jessie?do=export_code&codeblock=10)

```
<?php
class Settings {
   public static $siteRoot = '/var/www/html/radiorecorder';
   public static $recordedFilesDestination =
'/mnt/sda1/video0/radiorecorder';
   public static $language = 'de'; //"de" for german or "en" for english
   public static $locale = 'C'; // default is "C"; other possible
locales: "de_AT.UTF-8" to enable all corresponding characters for the
filename
   public static $defaultStreamripperParams = ''; // adds streamripper
params to each call
   public static $addDatePrefixToFilename = null; // prefix format
(e.g. 'Y-m-d') or null if no prefix to add
   public static $postCommand = ''; // command to be executed after
the recording is finished
   public static $logThreshold = 3; //Level of log messages, possible
values : LEVEL_DEBUG=4, LEVEL_INFO=3, LEVEL_WARN=2, LEVEL_ERROR=1
```
} ?>

# **SAMBA installieren und einrichten**

```
aptitude install samba
echo "wins server = eth0:192.168.100.1" > /etc/samba/dhcp.conf
adduser christoph
smbpasswd -a christoph
aptitude install cifs-utils
```
### **Samba Konfiguration**

#### [smb.conf](https://von-thuelen.de/doku.php/wiki/projekte/cubietruck/cubietruck_debian_jessie?do=export_code&codeblock=12)

```
#======================= Global Settings =======================
[global]
   workgroup = WG
   server string = %h server
  wins support = no
    wins server = 192.168.100.1
   dns prox_y = no name resolve order = lmhosts host wins bcast
    unix extensions = no
#### Networking ####
; interfaces = 127.0.0.0/8 eth0; bind interfaces only = yes
#### Logging ####
    log file = /var/log/samba/log.%m
# Cap the size of the individual log files (in KiB).
    max log size = 1000
   syslog = 0 panic action = /usr/share/samba/panic-action %d
####### Authentication #######
   security = user encrypt passwords = true
```

```
 passdb backend = tdbsam
    obey pam restrictions = yes
    unix password sync = yes
    passwd program = /usr/bin/passwd %u
   passwd chat = *Enter\snew\s*\spassword:* %n\n
*Retype\snew\s*\spassword:* %n\n *password\supdated\ssuccessfully* .
    pam password change = yes
   map to guest = bad user
#======================= Share Definitions =======================
[homes]
    comment = Home Directories
    browseable = yes
    writeable = yes
   read only = no
   create mask = 0700directory mask = 0700 valid users = %S
[Aufnahmen]
    comment = VDR Aufnahmen
   path = /mnt/sda1/vide00 browseable = yes
    writeable = yes
   read only = no
    #create mask = 0700
    #directory mask = 0700
    #valid users = %S
   create mask = 0664directory mask = 0775 force group = users
    follow symlinks = yes
    wide links = yes
 load printers = no
 printing = bsd printcap name = /dev/null
  disable spoolss = yes
```
# **Telegram für Benachrichtigungen**

siehe [hier](https://www.von-thuelen.de/doku.php/wiki/linux/messaging/uebersicht)

echo "vdr ALL = NOPASSWD: /bin/telegram-cli" >> /etc/sudoers

# **Nextcloud**

Aktuelle Version siehe hier: <https://www.von-thuelen.de/doku.php/wiki/projekte/raspberrypi/uebersicht#nextcloud>

Quellen:

- [https://www.howtoforge.com/tutorial/installing-lighttpd-with-php-fpm-and-mysql-or-mariadb-on](https://www.howtoforge.com/tutorial/installing-lighttpd-with-php-fpm-and-mysql-or-mariadb-on-ubuntu/)[ubuntu/](https://www.howtoforge.com/tutorial/installing-lighttpd-with-php-fpm-and-mysql-or-mariadb-on-ubuntu/)
- <https://pimylifeup.com/raspberry-pi-nextcloud-server/>
- <https://stackoverflow.com/questions/33470753/create-mysql-database-and-user-in-bash-script>

### **Installation**

**apt-get update apt-get upgrade**

#### **MySQL Datenbank**

```
aptitude install mysql-server mysql-client
mysql Datenbank, User und Passwort anlegen
mysql -uroot -p${mysqlrootpasswd} -e "CREATE DATABASE nextcloud;"
mysql -uroot -p${mysqlrootpasswd} -e "CREATE USER nextcloud@localhost
IDENTIFIED BY '${PASSWDDB}';"
mysql -uroot -p${mysqlrootpasswd} -e "GRANT ALL PRIVILEGES ON nextcloud.* TO
'nextcloud'@'localhost';"
mysql -uroot -p${mysqlrootpasswd} -e "FLUSH PRIVILEGES;"
```
#### **Lighttpd Webserver und PHP**

**aptitude install** lighttpd

#### **PHP**

```
aptitude install php5-fpm php5
mcedit /etc/php5/fpm/php.ini
# uncomment the line cgi.fix_pathinfo=1
cd /etc/lighttpd/conf-available/
cp 15-fastcgi-php.conf 15-fastcgi-php-spawnfcgi.conf
mcedit 15-fastcgi-php.conf
-----
```

```
## Start an FastCGI server for php (needs the php5-cgi package)
fastcgi.server += ( ".php" = ((
                 "socket" => "/var/run/php5-fpm.sock",
                 "broken-scriptfilename" => "enable"
         ))
)
-----
lighttpd-enable-mod fastcgi
lighttpd-enable-mod fastcgi-php
aptitude install php5-mysqlnd php5-curl php5-gd php5-intl php-pear php5-
imagick php5-imap php5-mcrypt php5-memcache php5-pspell php5-recode php5-
snmp php5-sqlite php5-tidy php5-xmlrpc php5-xsl
aptitude install php5-xcache
service php5-fpm reload
aptitude install phpmyadmin
#Web server to reconfigure automatically: <-- lighttpd
#Configure database for phpmyadmin with dbconfig-common? <-- yes
#
#Password of the database's administrative user: <-- Enter the MySQL/MariaDB
root password
#MySQL application password for phpmyadmin: <-- Press ENTER
#Afterwards, you can access phpMyAdmin under
http://192.168.100.3/phpmyadmin/
#
mkdir -p /var/www/html/nextcloud/data
chown www-data:www-data /var/www/html/nextcloud/data
chmod 750 /var/www/html/nextcloud/data
cd /var/www/html/nextcloud
chown www-data:www-data config apps
```
### **Nextcloud 13**

• aktuelle Version von Nextcloud von [www.nextcloud.com](http://www.nextcloud.com) herunterladen

#### wget

https://download.nextcloud.com/server/releases/nextcloud-13.0.0.tar.bz2

• entpacken

tar xfj nextcloud-13.0.0.tar.bz2

- entpackten Ordner per FTP in das Web-Root Verzeichnis hochladen
- Datenverzeichnis parallel zum Nextcloud Verzeichnis anlegen um Benutzerdaten und Nextcloud Installation voneinander zu trennen
- /tmp Verzeichnis innerhalb des Nextcloud-Verzeichnisses anlegen
- URL des Web-Root Verzeichnis in Browser aufrufen und die neue Nextcloud Instanz mit den

richtigen Parametern für das Datenverzeichnis, den Benutzernamen und das Passwort des Administrators sowie den Datenbankparametern konfigurieren

• In der Datei /nextcloud/config/config.php den Pfad zum Datenverzeichnis anpassen und den Pfad zum /tmp Verzeichnis ergänzen

'tempdirectory' =>  $'/.../.../.../$ htdocs/.../nextcloud/tmp',

php.ini unterhalb von /nextcloud mit folgendem Inhalt anlegen:

### [php.ini](https://von-thuelen.de/doku.php/wiki/projekte/cubietruck/cubietruck_debian_jessie?do=export_code&codeblock=21)

```
opcache.enable=1opcache.enable cli=1
opcache.interned_strings_buffer=8
opcache.max_accelerated_files=10000
opcache.memory_consumption=128
opcache.save comments=1
opcache.revalidate freq=1
```
From: <https://von-thuelen.de/>- **Christophs DokuWiki**

Permanent link: **[https://von-thuelen.de/doku.php/wiki/projekte/cubietruck/cubietruck\\_debian\\_jessie](https://von-thuelen.de/doku.php/wiki/projekte/cubietruck/cubietruck_debian_jessie)**

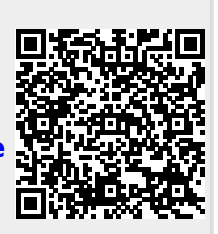

Last update: **2020/04/15 18:22**